# **Visium HD Spatial Applications Imaging Guidelines**

## **Introduction**

The Visium HD platform is designed to analyze tissue sections at single cell scale. Before running a Visium HD assay, a highresolution image is captured with a microscope. An image taken by the Visium CytAssist instrument is used to map gene expression data back to the high-resolution image. This Technical Note provides hardware recommendations, general image acquisition and analysis guidelines, and examples of images that are suitable for downstream analysis with Space Ranger and Loupe Browser.

*Individual results may vary depending on the specific imaging system, and/or sample characteristics.* 

This Technical Note applies to the following Visium assays:

• Visium HD Spatial Gene Expression

## **1. Slide Preparation**

- Wear a clean pair of gloves when handling slides.
- DO NOT touch or wipe the side of the slide with tissue.
- Ensure slides are clean. If necessary, use a laboratory wipe or compressed air to clean the back (side without tissue) of the slide before imaging.
- Place slides gently and evenly on the imaging stage.
- For optimal imaging, mount slides with a coverslip. Use a coverslip appropriate for the chosen objective. Most objectives are corrected for #1.5 (0.17 mm) coverslips. Objectives with a correction collar (20X or higher) can accommodate other types of coverslips.

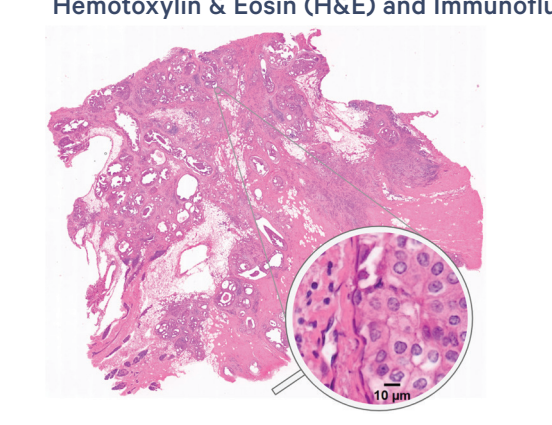

#### Hemotoxylin & Eosin (H&E) and Immunofluorescence (IF) Stained FFPE Tissue Sections

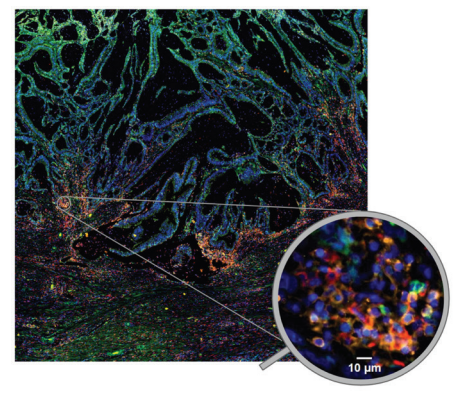

**Figure 1.** H&E stained human breast cancer (left) and IF stained human colon (right) tissue. Circles within each image show a zoomed-in view of the tissue. The images were acquired using an Olympus VS200 slide scanner equipped with 20x/0.8 NA objective lens and color camera with 3.45 µm pixel size (H&E image) or Hamamatsu Orca Fusion BT camera with 6.5 m pixel size (IF image).

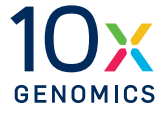

- Samples should be loosely mounted with a nonpermanent mounting medium, such as glycerol for H&E samples or SlowFade Diamond for IF samples. The coverslip will be removed before the assay workflow.
- Remove excess mounting media before imaging, as mounting media overflow may damage the imaging system. Inverted systems are especially prone to this type of damage. The amount of mounting media may be reduced depending on tissue size.
- If a coverslip is not used for an H&E stained sample, blackening of hematoxylin may occur.
- Fluorescently labeled samples should be mounted with an appropriate antifade mounting media that will minimize photo bleaching during imaging.
- Coverslip application and removal guidance, for both archived and fresh tissue sections, are provided in documents found in the References section.

## **2. Imaging System Requirements & Recommendations**

When visualizing spatial gene expression data, the resolution of the tissue image should match the single cell scale offered by Visium HD. The image resolution is a combination of objective resolution

(dependent on numerical aperture (NA)), objective magnification, and camera pixel size. The optimal image resolution will vary depending on cell size, the contrast of stained features, and the desired level of detail. Follow manufacturer-recommended imaging settings to obtain the best resolution.

The size of objects that are clearly distinguishable in an image is typically 5–10 times the image resolution. Examples of distinguishable objects with associated objectives are provided in Table 1. 10x Genomics recommends a resolution between 0.3–1.0 μm for color BF images and 0.3–2.0 μm for IF images. Though images within these resolution recommendations are ideal, images with reduced resolution are also compatible with Space Ranger and Loupe Browser. These images can be used when a lower level of detail is acceptable for downstream analysis and interpreting Visium HD data.

Example image systems tested by 10x Genomics are provided in Table 1. Any equivalent imaging system can be used as an alternative and is dependent on user needs and applications. Automated acquisition and stitching of multiple fields of view (FOVs) is required when imaging with a high-resolution system, with one FOV typically covering an area less than 0.5 x 0.5 mm.

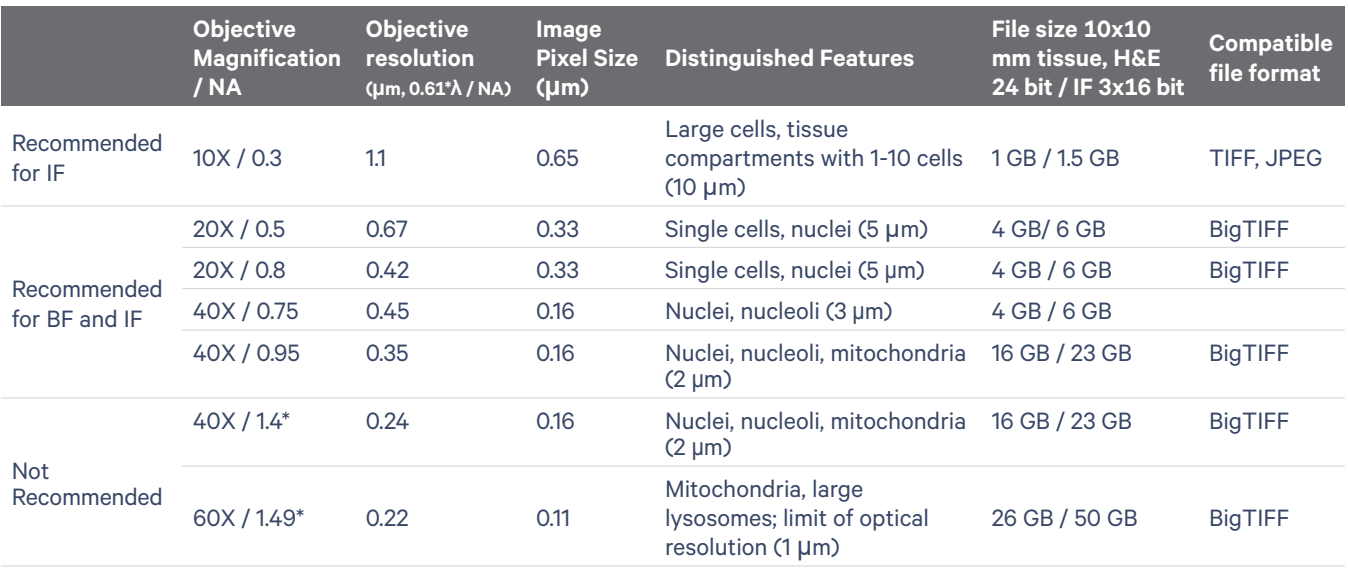

**Table 1.** Image resolution and file size obtained with example objectives. Pixel size was calculated for a camera with a 6.5 μm pixel. \*Objective lenses with higher magnification and NA may be used, but have important considerations (See Image Resolution).

### **Image resolution**

The effective resolution of an image is given by the greater of the objective's resolution or the size of resolvable detail based on the image pixel size (approximately 2.3 times the image pixel size).

The objective resolution is calculated as 0.61\*λ/NA, where NA is the objective's numerical aperture and λ is the wavelength of the illumination light (for the visible spectrum, the average  $\lambda$  is 550 nm). Single cells can be distinguished starting at NA 0.3 or higher (objective resolution < 1.2 μm), while objectives with NA in the range of 0.75–1.40 can resolve subcellular compartments such as nuclei, mitochondria, and lysosomes (objective resolution 0.24–0.45 μm). 10x Genomics recommends using objectives with NA between 0.40–0.95 for color BF imaging and 0.30–0.95 for IF imaging.

The image pixel size can limit the image resolution when it is higher than the objective resolution. To preserve the resolution provided by the objective, the image pixel size should be equal to or smaller than the objective resolution divided by 2.3. The image pixel size is typically displayed in the imaging software and saved in the image metadata. It can be calculated by dividing the camera pixel size by the objective's magnification, assuming that the optical path does not introduce an adjustment to magnification. 10x Genomics recommends an image pixel size in the range of 0.10–0.45 μm for color BF imaging or 0.1–0.8 μm for IF imaging.

## **Objective lenses**

Air objectives with magnification of 10x, 20x, and 40x and NA 0.30–0.95 are recommended for image acquisition. Air and immersion (water, silicon, oil, etc.) objectives with higher magnifications (60x or 100x) or higher NA (1.0 or higher) may also be used, but have caveats described in the bullets below. DO NOT use immersion media on air objectives. Objectives with 10x magnification and NA 0.3–0.5 can be used when imaging tissues with larger cells, when imaging samples with high contrast (e.g. IF images), or when the level of detail is sufficient for

data interpretation. Objectives with high magnification or NA come with more considerations. See Table 2 for more information.

If using a high magnification objective (40x or higher) or a high NA (1.0 or higher), consider the following:

- The depth of focus (DF) will be  $\leq 1 \,\mu m$  and as low as 0.3 µm. The depth of focus is the sample thickness that appears in focus within one image plane. The higher the objective NA, the lower the DF. In a 5 μm tissue section, some structures will look out of focus when one image plane is acquired. A z-stack that covers the tissue thickness with a step size of 0.3–1 μm between image planes is recommended. The z-stack needs to be processed to obtain a single image projection.
- The FOV will be small, typically less than 0.2 x 0.2 mm. To create an image that contains the entire tissue section, hundreds of FOVs will need to be acquired and stitched. This increases the probability for stitching errors, which can lead to misregistration with corresponding gene expression data.
- Acquiring hundreds of FOVs, each with a z-stack, will result in extended time of acquisition and processing (more than 1 h on some systems).
- The resulting images will be large (> 1,000 MP) with file sizes most often > 5 GB and may reach 100 GB. Working with these images requires a computer with appropriate memory resources and specialized software to upload, visualize, and export images as BigTIFFs. The time required to handle large files can be significant, on the order of tens of minutes per image.

### **Cameras**

A color camera is required for H&E stained tissue and a monochromatic capable camera/detector for IF stained tissue sections.

The camera pixel size influences image resolution and quality. Most commercially available cameras have pixel sizes 1.5–16 μm. Cameras with small pixel sizes typically have less sensitivity, higher noise, and require more careful adjustment of

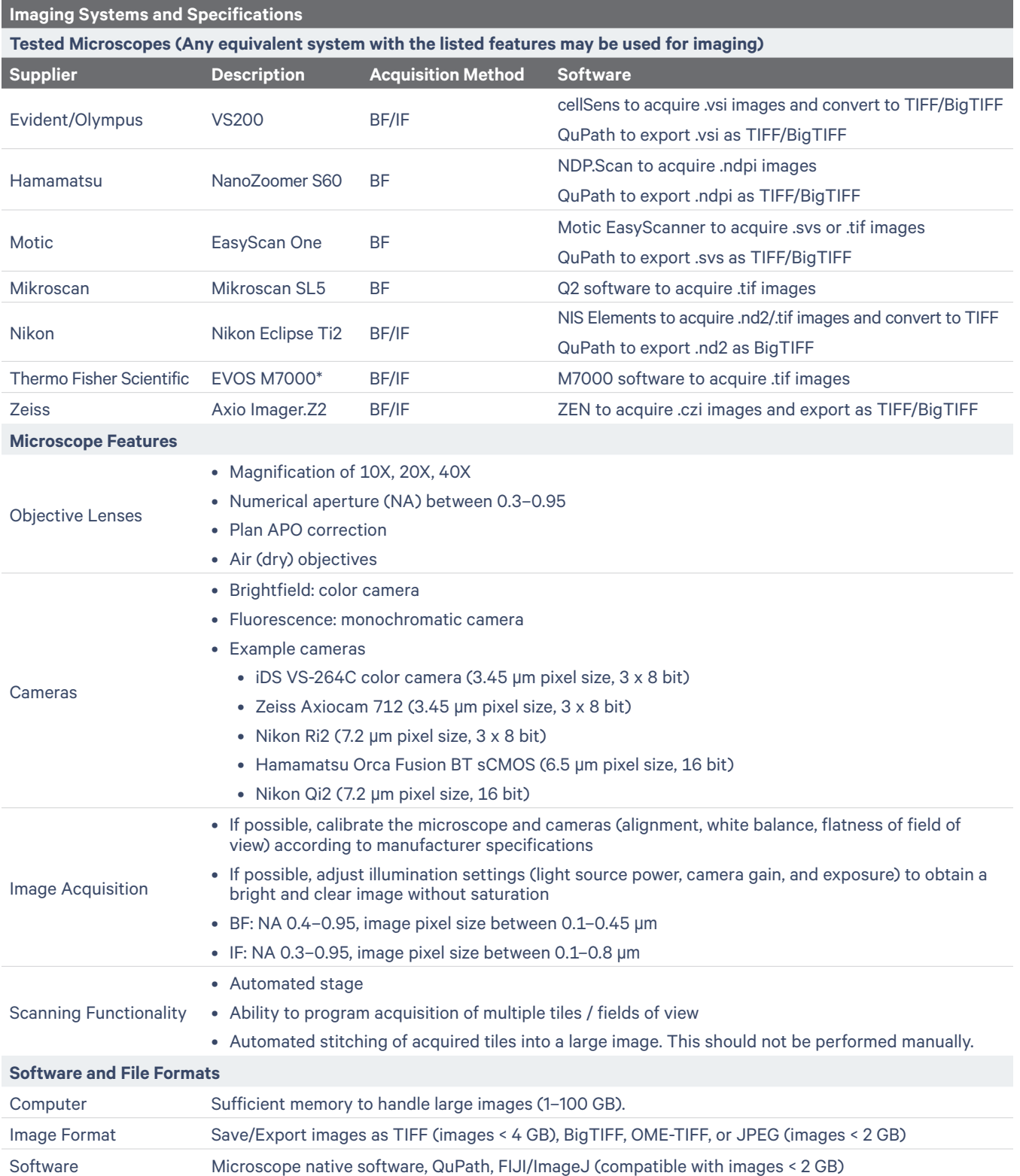

**Table 2.** Summarized table of Visium HD imaging recommendations. \*The EVOS M7000 may downsize the final image, depending on file size. See Image Compression and Downsizing.

illumination conditions to increase signal and decrease noise, especially when imaging fluorescently labeled tissue.

The following guidelines describe objective and camera combinations that preserve 0.3–2.0 μm system resolution.

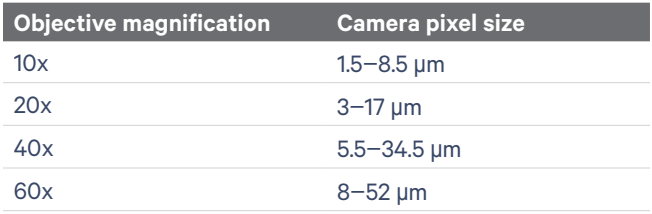

## **3. Brightfield Imaging Guidelines**

Perform Hematoxylin and Eosin (H&E) staining and imaging before the Visium HD workflow. Consult the documentation listed in the References section.

H&E stained tissue sections are imaged with a color camera. Slide scanners and some microscopes are automated for optimal imaging. For microscopes that require manual setting adjustments, verify the following:

- Adjust the microscope for Köhler illumination: This adjustment of the condenser focus and position provides uniform and strong illumination of the tissue and ensures good contrast and clarity. See manufacturer directions for performing this adjustment.
- Adjust the illumination power and exposure time to obtain a bright image without saturation such that the tissue morphology appears clearly. Poorly exposed images have low contrast, loss of data, and compromised resolution, which cannot be restored after acquisition.
- Adjust the color balance on the camera by performing a white balance on an empty area.
- Include shading correction when stitching individual FOVs together using the microscope's native software.

## **4. Fluorescence Imaging Guidelines**

Immunofluorescence staining and imaging should be performed before the Visium HD workflow and is only required if alignment of specific protein staining with gene expression is desired.

Consult the documentation listed in the References section for full staining protocol, autofluorescence quenching, and antibody optimization.

Fluorescence imaging is performed with a monochromatic camera/detector. For microscopes that require manual setting adjustments, verify the following:

- Adjust the illumination power, detector gain (if available), and exposure time to obtain a clear and nonsaturated image. Poorly exposed images have low contrast, loss of data, and compromised resolution, which cannot be restored after acquisition.
- Acquire images with correction for the field of view flatness. Without this correction, the fluorescence intensity is typically lower at the edge of the field of view compared to its center.
- When imaging multiple fluorescent stains, check the images for any noticeable shift between the channels taken at different wavelengths. If large shifts that could impair proper single cell identification are found, perform system calibration for wavelength registration or determine the shift between channels using multispectral beads. The values determined from multispectral bead images can be used to manually correct the shift between channels, typically using the imaging software or using a third-party software like FIJI/ImageJ or QuPath.
- Stitch individual FOVs without shading correction that could alter the acquired fluorescence levels. Some shading artifacts might be visible at the junction between individual FOVs, especially when the images have low signal, high autofluorescence, or if the flatness of field of view was not corrected. When comparing the fluorescence intensity between images or within one image is not needed, stitching can be done with shading correction to correct for these artifacts.

## **5. CytAssist Imaging Guidelines**

- The Visium CytAssist instrument captures a single FOV image of the tissue section, which can be automatically registered to a high-resolution H&E or IF image of the same tissue section (if provided) in the Space Ranger analysis pipeline or can be registered using Loupe Browser 6.2 or later.
- Though only the area of interest needs to be imaged, imaging the entire tissue is preferred.
- If the tissue section is larger than the Capture Area, the area of interest may highlighted by annotating the back of the Tissue Slide using a marker.
- Any annotations on the Tissue Slide must be removed prior to loading onto the CytAssist. Failure to remove the annotations on the back of the tissue slide can lead to improper tissue detection, causing automatic tissue registration to fail which will then require manual tissue registration on Loupe browser.

## **6. Image Format Requirements & File Size Considerations**

Use a computer system with sufficient resources to handle large images (1–100 GB). Preinstall the computer system with the most recent version of Loupe Browser to support manual alignment and tissue selection for IF and H&E stained tissues. To run Space Ranger, 10x Genomics recommends a computer with 64 GB of RAM or better. A computer system with this amount of RAM can handle a maximum image size of 4.5 gigapixels, or  $\sim 67,000$  x  $\sim 67,000$  pixels.

Space Ranger v2.1 and newer, and Loupe Browser v6.5 and newer, accept TIFF (.tif, .tiff), BigTIFF (.tf2, .tf8, .btf), qpTIFF (.qptiff) or JPEG (.jpg, .jpeg) image formats. Space Ranger and Loupe Browser support pyramid TIFF or multiple single TIFF/ bigTIFF images that contain multiple resolutions. A multipage TIFF/BigTIFF file can contain up to six total pages/images with the same bit depth. See Table 3 for more information.

Individual channel images from fluorescently labeled samples can be submitted separately with up to six total files from the same tissue section. Ensure that each monochrome image has been acquired at the same magnification, has the same bit depth, dimension, orientation, and file format. When the acquisition software does not have the option to save or convert the images in one of the compatible format types, use third-party software to make the conversion, like QuPath or FIJI/ ImageJ. FIJI/ImageJ can open files < 2 GB. For larger images, QuPath can be used to process, save, and export images. Some file formats have size limitations. TIFF can hold up to 4 GB of data, while JPEG can hold up to 2 GB of data. For large images, the files should be saved or exported as BigTIFF.

## **7. Image Compression and Downsizing**

Some imaging systems will impose constraints on file size, resulting in compression or downsizing of large images. This reduces the final resolution of the image. If the resolution is unexpectedly low, verify the image pixel size. If pixel size is larger than the camera pixel size divided by objective magnification, contact the manufacturer to determine whether the optical path is modified or if image downsizing has been applied to acquired images.

#### **Technical Note** | Visium HD Spatial Applications Imaging Guidelines CG00068 | Rev A

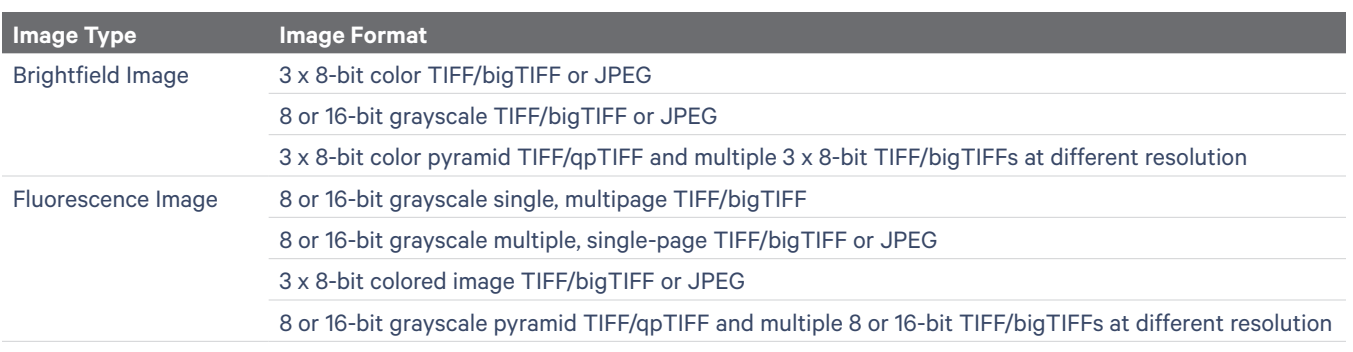

**Table 3.** Compatible image formats for brightfield and fluorescence images.

## **Imaging Examples**

The following imaging artifacts may cause poor alignment of the microscope image with gene expression data, reduced image resolution, image analysis failure, and/or difficulty in data interpretation. Ensure that optimal imaging settings are verified with prestained tissue before beginning the Visium HD workflow. The examples below are from representative tissue sections. See assay-specific documentation for compatible species and tissue types.

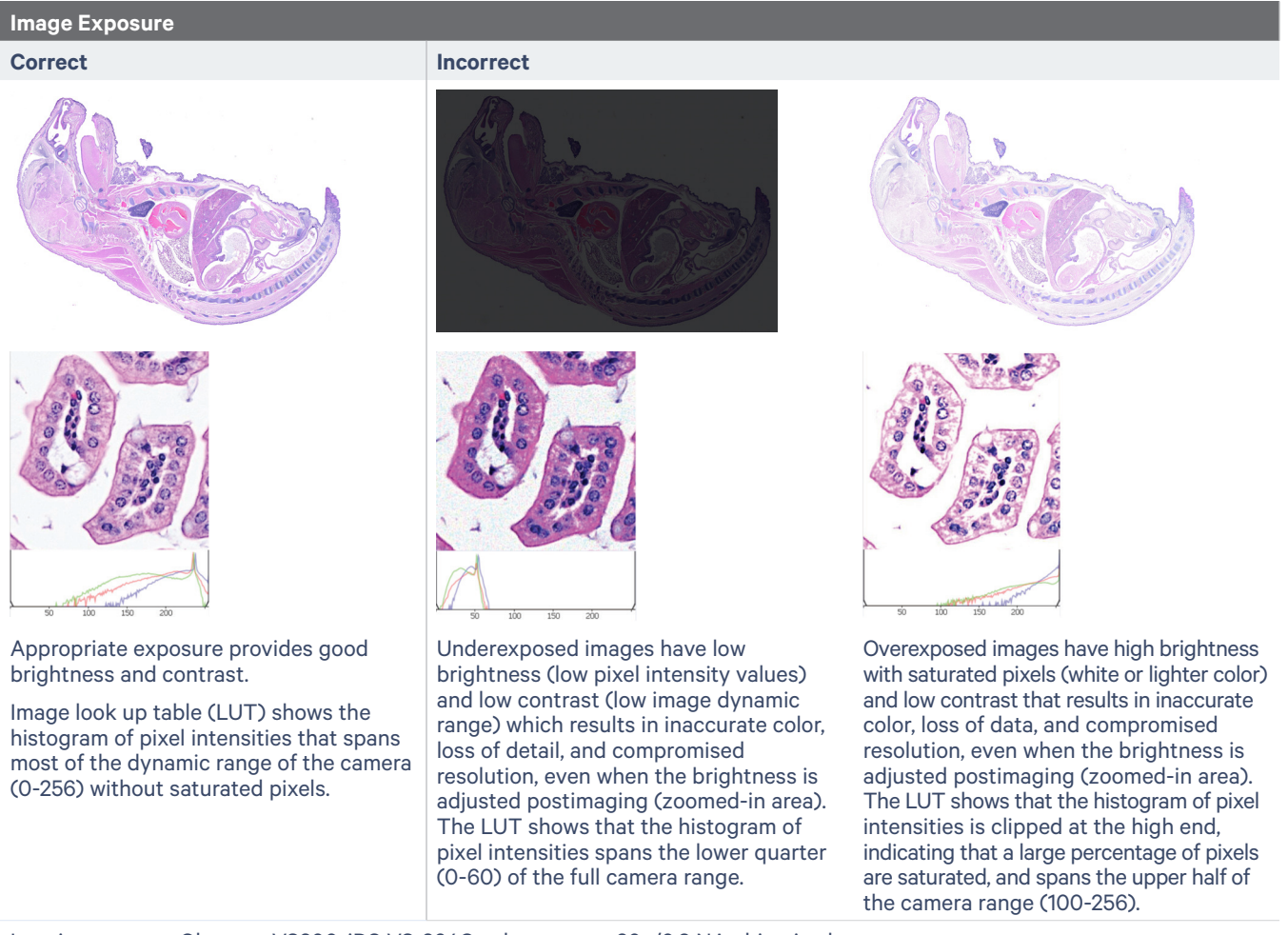

Imaging system : Olympus VS200, iDS VS-264C color camera, 20x/0.8 NA objective lens

Sample: H&E-stained, postnatal day 1 mouse pup section. Zoomed-in H&E image is a zoomed-in section of the larger H&E image.

#### **White Balance**

**Correct Incorrect**

Good color balance: Illumination halogen lamp set to high power (more similar to daylight) together with white balance performed on an empty area produces an image with good color hue and contrast, accurate to the stained specimen.

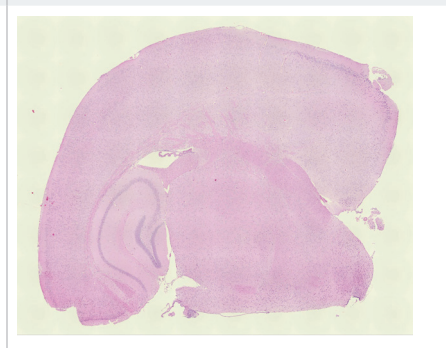

Off balance: When illumination is set to a low power (more yellow light) and white balance is not performed, images will have a yellow tint (left). Performing white balance on an area with stained tissue will also result in images with false colors (right). The compromised color and contrast will make it more difficult identifying tissue structures and properly annotating the images that depend on the various shades of pink of eosin.

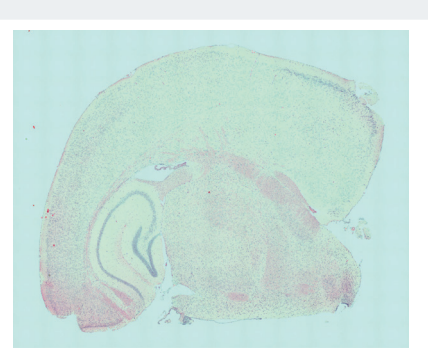

Imaging System: Zeiss Axio Imager.Z2, Axiocam 712 color camera, 20x/0.8 NA objective lens

Sample: H&E-stained mouse brain tissue section

## **Shading Correct Incorrect** Applying shading correction when stitching many FOVs into a large image will correct for artifacts due to nonuniformities in the field of view. Proper alignment and setting of the When the field of view is nonuniformly illuminated, shading artifacts may be visible when stitching many FOVs without correction. The image to the left has the same FOVs with proper shading correction.

Imaging System: Nikon Ti2 microscope, DS-Ri2 color camera, 20x/0.75 NA objective lens

Sample: H&E-stained mouse small intestine

illumination path can also reduce shading

artifacts.

#### **Stitching**

Stitching with registration: When combining multiple FOVs in a large image, stitching with registration will correct errors in tissue alignment between adjacent FOVs due to stage inaccuracies (compare white arrows with the nonstitched image).

#### **Correct Incorrect**

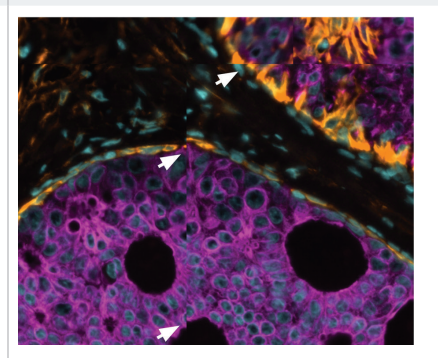

No stitching: When multiple FOVs are combined in a large image relying only on the stage coordinates without image registration, tissue mismatch may be visible at the border between adjacent FOVs (white arrows), typically due to inaccurate stage movement. This will result in inaccurate localization of cells within the tissue.

Imaging system : Zeiss Axio Imager.Z2, Axiocam 712 color camera, 20x/0.8 NA objective lens

Sample: IF-stained human breast cancer: nuclei (cyan), alpha smooth muscle (orange), KRT18 (magenta)

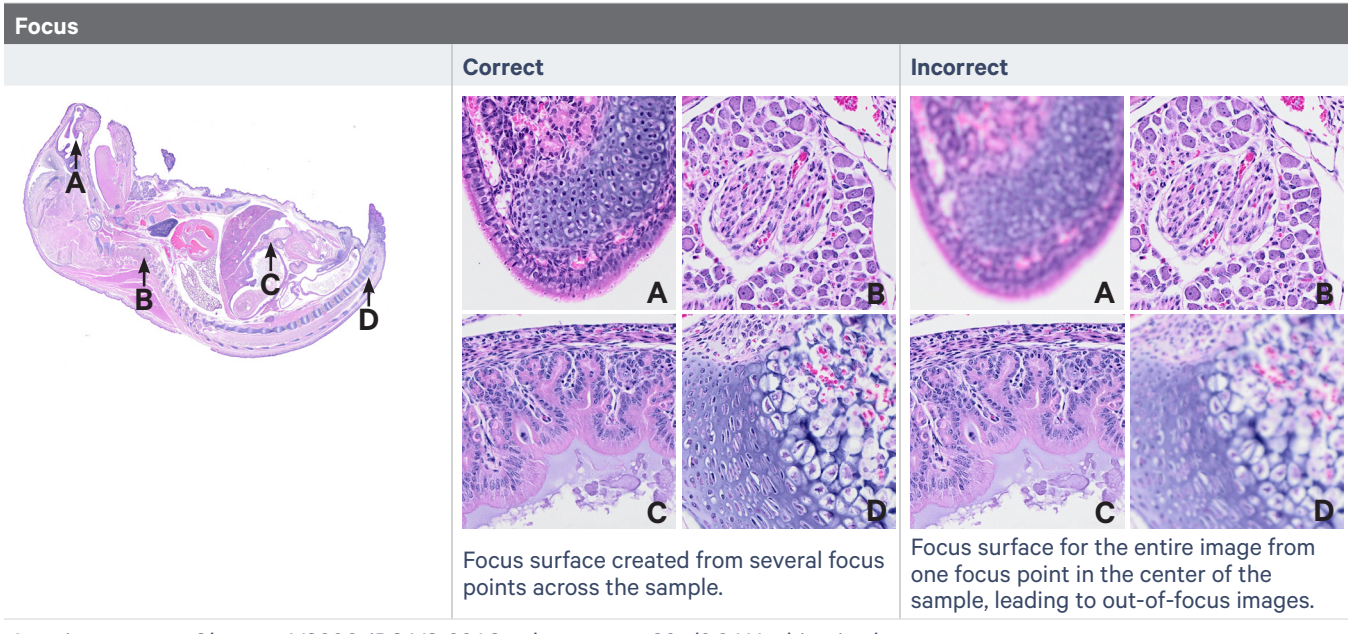

Imaging system : Olympus VS200, iDS VS-264C color camera, 20x/0.8 NA objective lens

Sample: H&E-stained mouse pup section

#### **Technical Note** | Visium HD Spatial Applications Imaging Guidelines CG00068 | Rev A

### **Depth of Field (DF)**

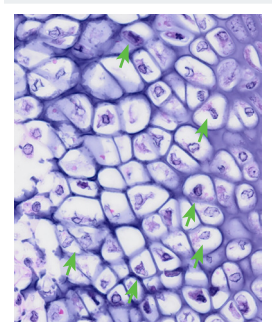

40x/NA 0.95, DF 0.7 μm, extended depth of focus image (EDF/EFI) projection of a z-stack, 5 μm tissue

When the DF is much smaller than the tissue thickness (3x or more) a z-stack is necessary to collect in-focus images from the entire tissue thickness and combining them in a projection image (EDF projection for color images and max intensity projection for IF images) so that all areas will appear in focus (compare areas indicated by green arrows between images).

#### **Correct Acceptable Depending on Application Incorrect**

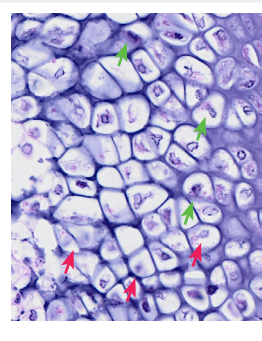

20x/NA 0.8, DF 1.2 μm, one z-slice, 5 µm tissue section

When the DF is 2-3x smaller than the tissue thickness, some areas can be out of focus (red arrows) when only one z-slice is imaged.

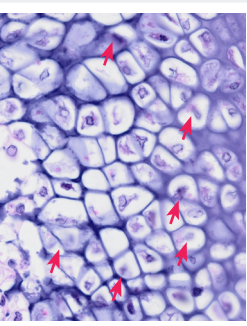

40x/NA 0.95, DF 0.7 μm one z-slice, 5 μm tissue section

When the DF is much smaller than the tissue thickness (3x or more), extensive areas can be out of focus (red arrows) when only one z-slice is imaged.

Imaging system: Olympus VS200, iDS VS-264C color camera, 20x/0.8 NA and 40x/0.95 NA objective lenses

Sample: H&E stained 5 μm thick mouse pup tissue section, zoom in on chondrocytes cells in the growth plate that will become spinal cord vertebrae

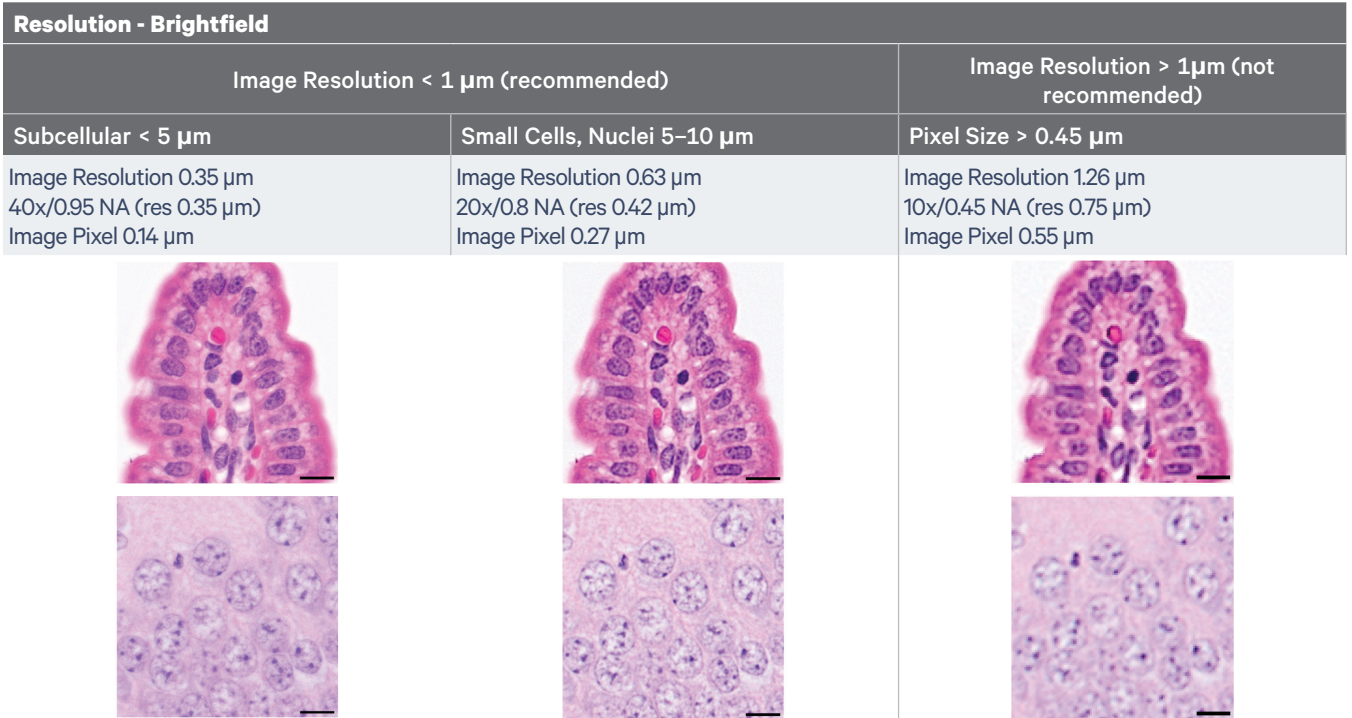

Images were acquired with different microscopes.

Sample: H&E-stained stained villus of mouse small intestine (top), H&E-stained dentate gyrus (bottom), Scale bars = 10 µm

### **Technical Note** | Visium HD Spatial Applications Imaging Guidelines CG000688 | Rev A

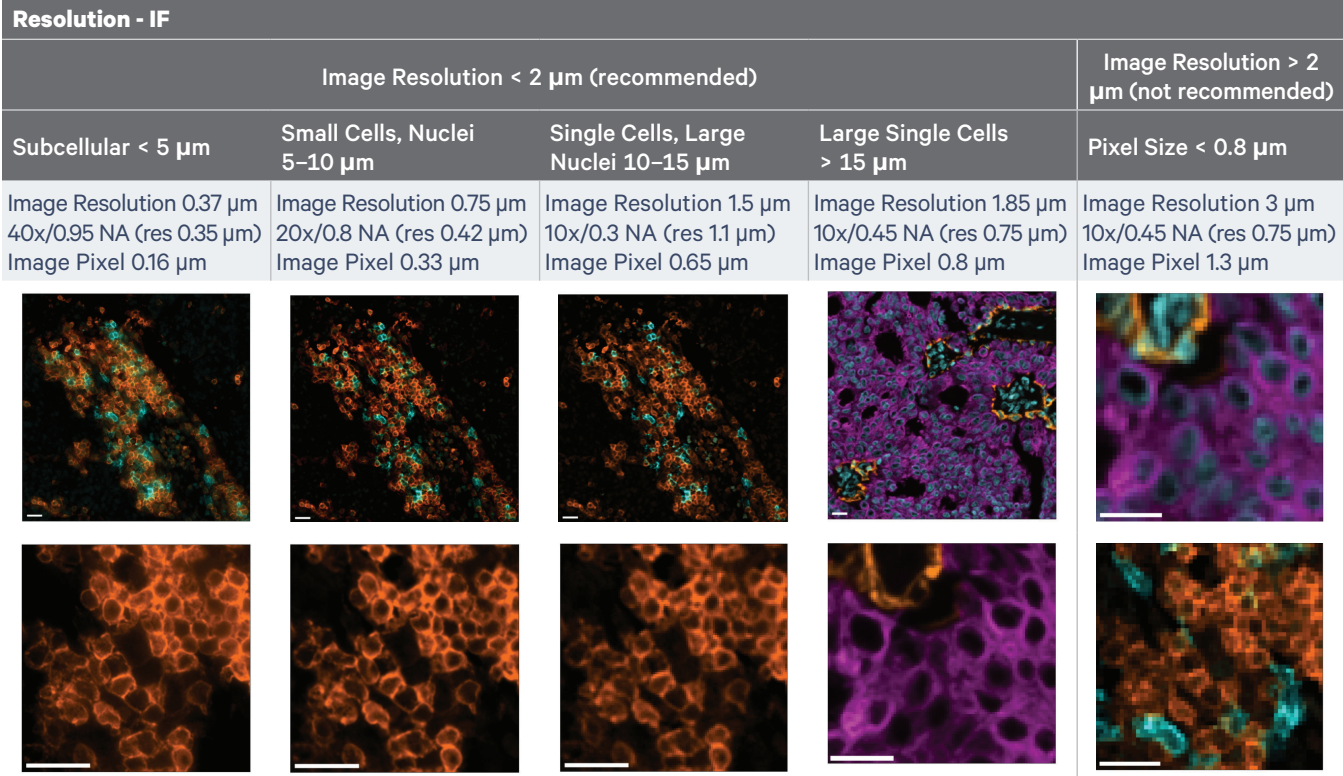

Images were acquired with different microscopes.

Sample: IF-stained human lung cancer: CD20 (cyan) and CD45R0 (orange). IF-stained human breast cancer: nuclei (cyan), alpha smooth muscle (orange), KRT18 (magenta). Scale bars = 20 μm

## **References**

• Visium HD FFPE Tissue Preparation Handbook (CG000684)

## **Document Revision Summary**

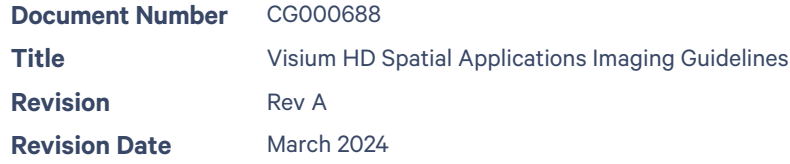

© 2024 10x Genomics, Inc. (10x Genomics). All rights reserved. Duplication and/or reproduction of all or any portion of this document without the express written consent of 10x Genomics, is strictly forbidden. Nothing contained herein shall constitute any warranty, express or implied, as to the performance of any products described herein. Any and all warranties applicable to any products are set forth in the applicable terms and conditions of sale accompanying the purchase of such product. 10x Genomics provides no warranty and hereby disclaims any and all warranties as to the use of any third-party products or protocols described herein. The use of products described herein is subject to certain restrictions as set forth in the applicable terms and conditions of sale accompanying the purchase of such product. A non-exhaustive list of 10x Genomics' marks, many of which are registered in the United States and other countries can be viewed at: www.10xgenomics.com/trademarks. 10x Genomics may refer to the products or services offered by other companies by their brand name or company name solely for clarity, and does not claim any rights in those third-party marks or names. 10x Genomics products may be covered by one or more of the patents as indicated at: www.10xgenomics.com/patents. All products and services described herein are intended FOR RESEARCH USE ONLY and NOT FOR USE IN DIAGNOSTIC PROCEDURES.

The use of 10x Genomics products in practicing the methods set forth herein has not been validated by 10x Genomics, and such non-validated use is NOT COVERED BY 10X GENOMICS STANDARD WARRANTY, AND 10X GENOMICS HEREBY DISCLAIMS ANY AND ALL WARRANTIES FOR SUCH USE. Nothing in this document should be construed as altering, waiving or amending in any manner 10x Genomics terms and conditions of sale for the Chromium Controller or the Chromium Single Cell Controller, consumables or software, including without limitation such terms and conditions relating to certain use restrictions, limited license, warranty and limitation of liability, and nothing in this document shall be deemed to be Documentation, as that term is set forth in such terms and conditions of sale. Nothing in this document shall be construed as any representation by 10x Genomics that it currently or will at any time in the future offer or in any way support any application set forth herein.

#### **Contact:**

**support@10xgenomics.com** 10x Genomics 6230 Stoneridge Mall Road Pleasanton, CA 94588 USA

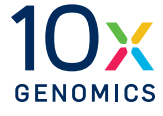